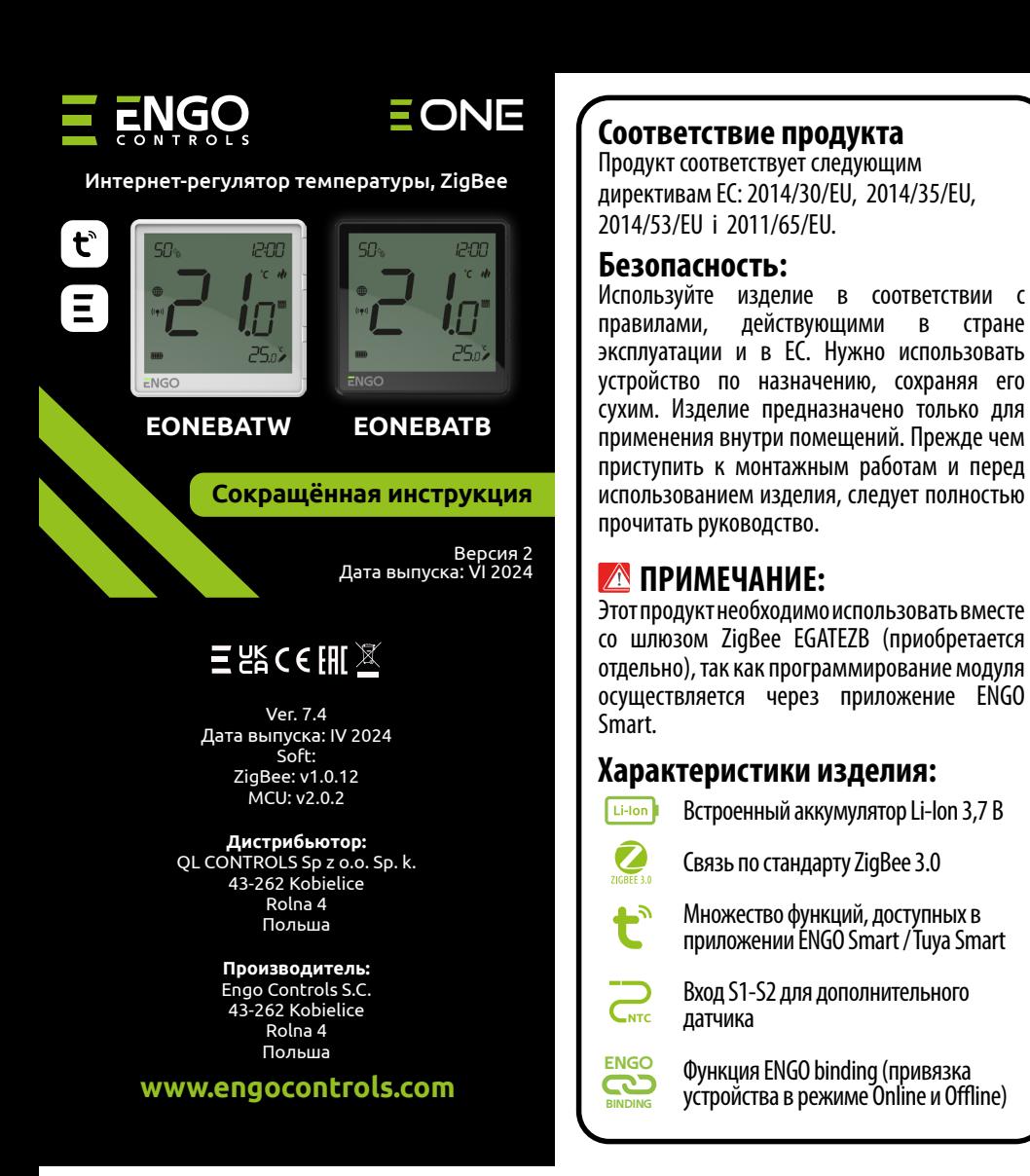

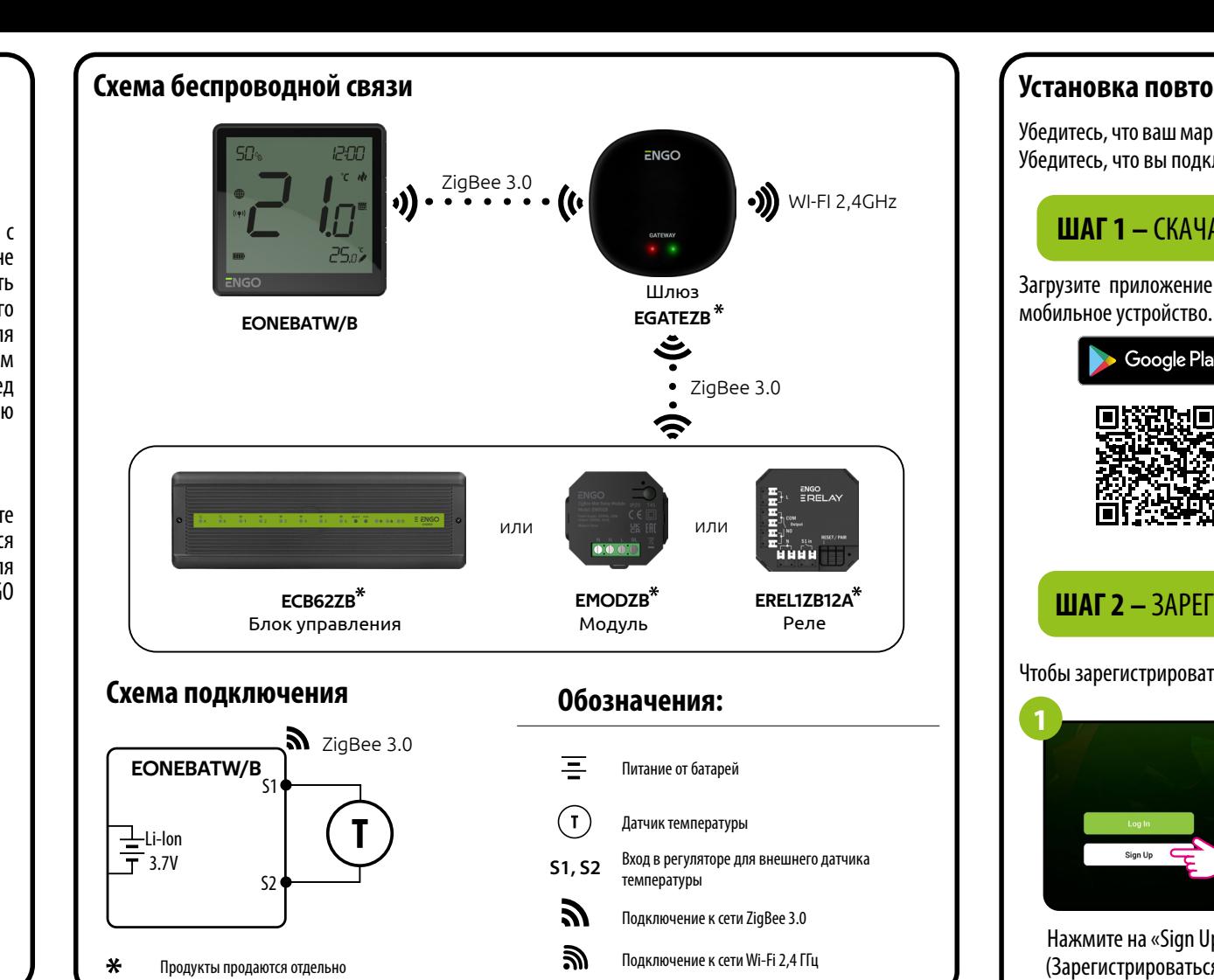

## Введение

EONEBAT - комнатный регулятор температуры накладного монтажа, основанный на технологии ZigBee. Он имеет встроенный датчик влажности и функцию установки минимальной и максимальной заданной температуры. Регулятор может работать в режиме нагревания или охлаждения. Особенностью данного регулятора является возможность БЕСПРОВОДНОГО управления (функция ENGO binding) Чтобы регулятором можно было управлять по беспроводной связи с помощью мобильного приложения ENGO Smart / TUYA Smart, он должен быть подключён к интернет-шлюзу EGATEZB (продаётся отдельно). Функция «ENGO binding» обеспечивает беспроводную и непосредственную привязку регулятора к приёмникам (например блок управления - ECB62ZB, модуль управления ЕМОDZB или реле – EREL1ZB12A) только при использовании шлюза EGATEZB. После добавления в мобильное приложение регулятор получает дополнительные функции, например возможность программирования расписания или push-уведомлений

## Технические данные

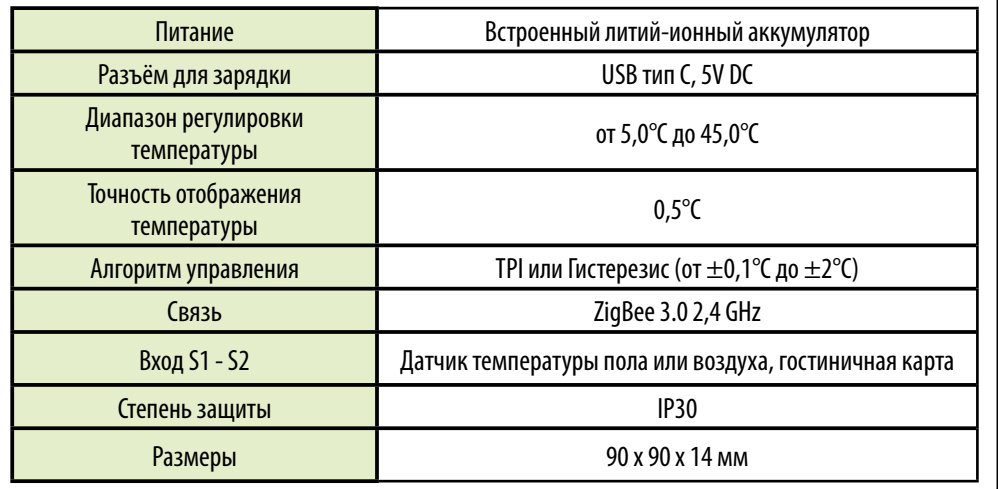

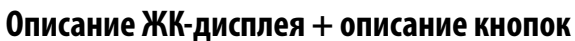

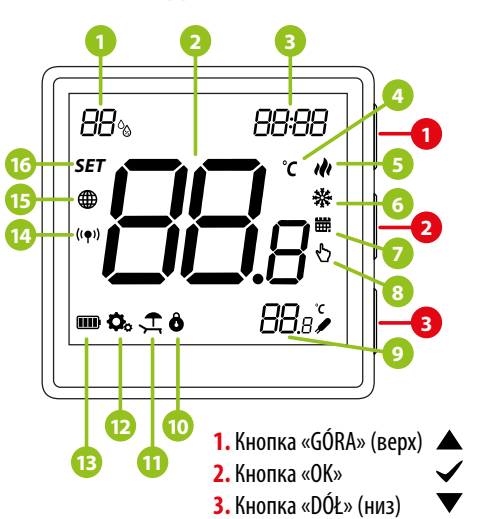

## Функции кнопок

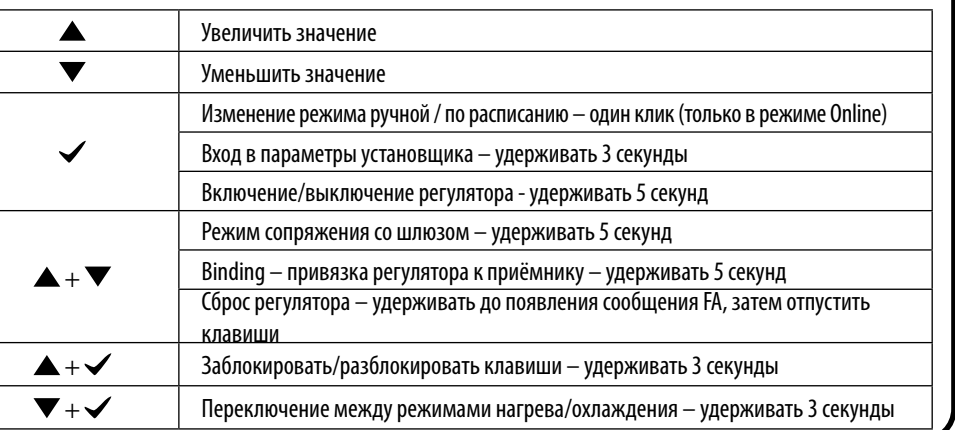

1. Датчик влажности

**3. Часы** 

2. Текущая/установленная температура

5. Индикатор обогрева (анимация иконки

9. Дополнительный датчик температуры

означает, что работает режим обогрева)

6. Индикатор охлаждения (анимация иконки

означает, что работает режим охлаждения)

4. Единица измерения температуры

7. Иконка активного расписания 8. Режим временной перезаписи

10. Функция блокировки кнопок

11. Режим выходного дня

13. Индикатор заряда батареи

14. Индикатор связи с приёмником

15. Индикатор подключения к сети ZiaBee 16. Иконка настроек / настройки температуры

12. Иконка настроек

### Установка повторителя в приложении

Убедитесь, что ваш маршрутизатор находится в пределах досягаемости вашего мобильного телефона. Убедитесь, что вы подключены к Интернету. Это сократит время сопряжения устройства.

# ШАГ 1 - СКАЧАЙТЕ ПРИЛОЖЕНИЕ ENGO SMART

Загрузите приложение ENGO Smart из Google Play или Apple App Store и установите его на своё

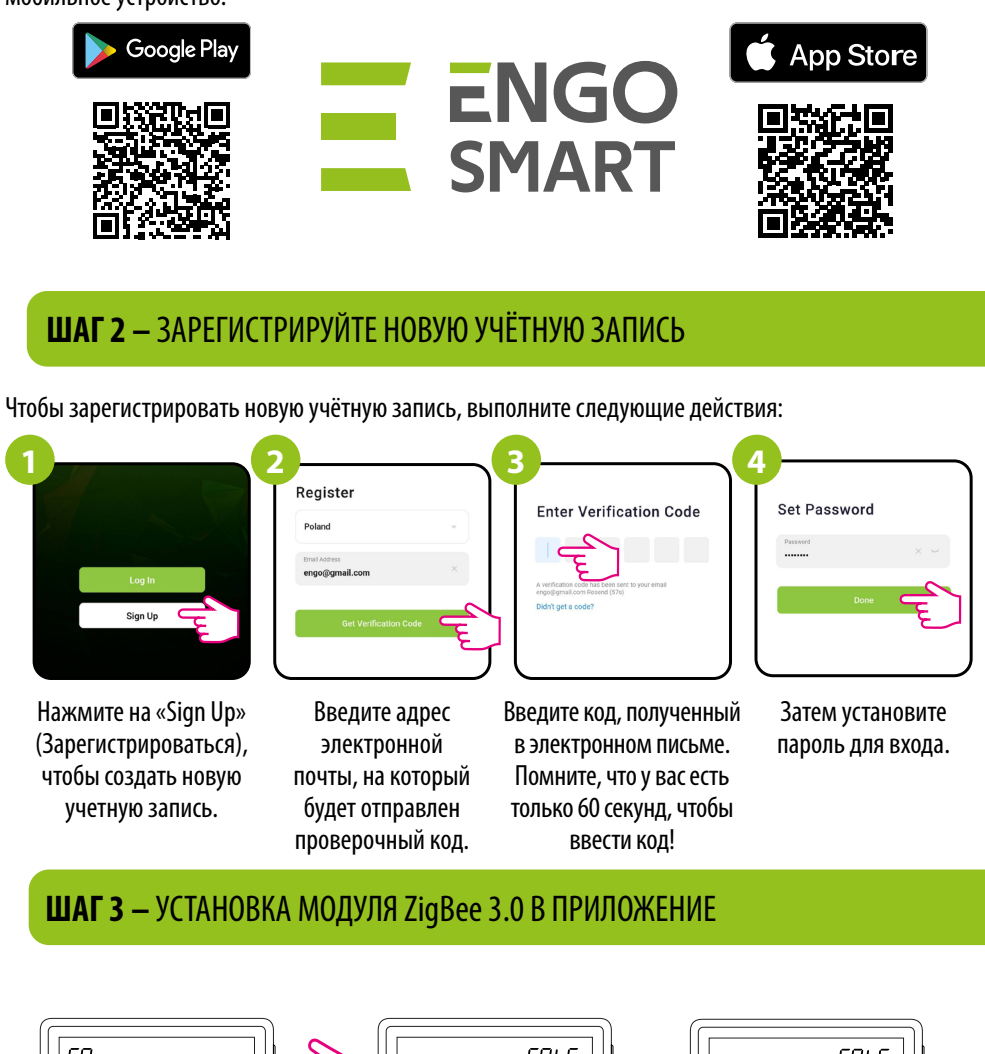

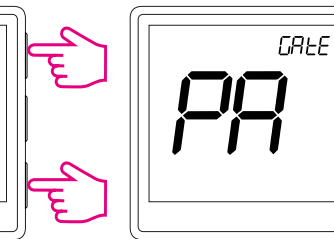

Sign Up

учетную запись.

 $i_{\mathcal{F}}$ 

 $4^{\circ}$ C

٤

Убедитесь, что ZigBee Gateway добавлен в приложение Епдо Smart. Нажмите и удерживайте кнопки ▲ и ▼ на термостате, пока на дисплее не появится надпись "РА". Затем отпустите кнопки. Запустится режим сопряжения.

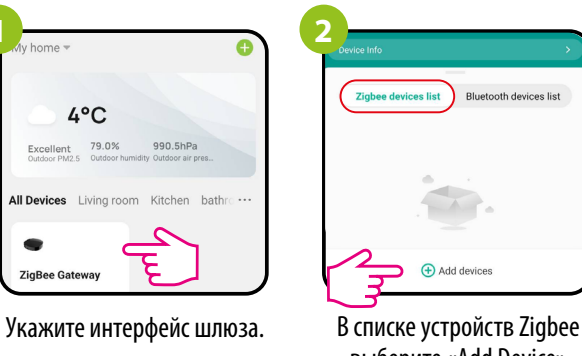

выберите «Add Device» (Добавить устройство)

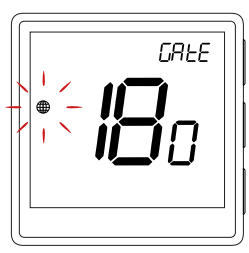

Термостат перейдёт в режим сопряжения и начнёт обратный отсчёт времени (180 с).

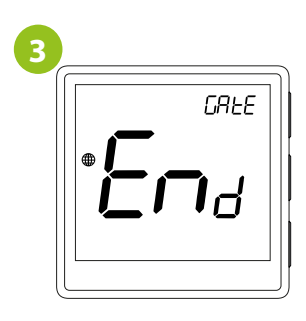

Дождитесь появления сообшения "End" на экране термостата.

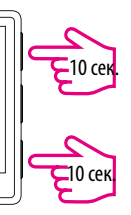

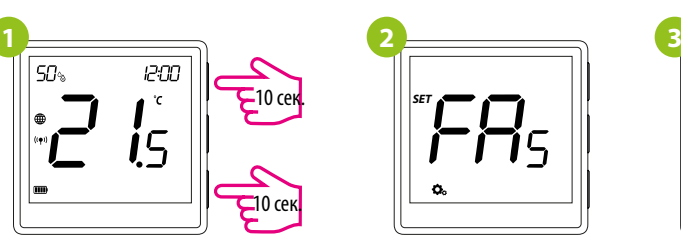

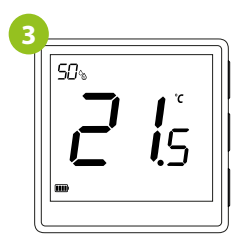

Для СБРОСА регулятора к заводским настройкам удерживайте кнопки  $\blacktriangle$  и  $\nabla$  до появления сообщения FA, затем отпустите их. Регулятор перезапустится, восстановит заводские настройки и отобразит главный экран. Устройство будет удалено из сети ZigBee, и его нужно будет снова

Радиус действия можно увеличить, установив сетевые повторители ZigBee.

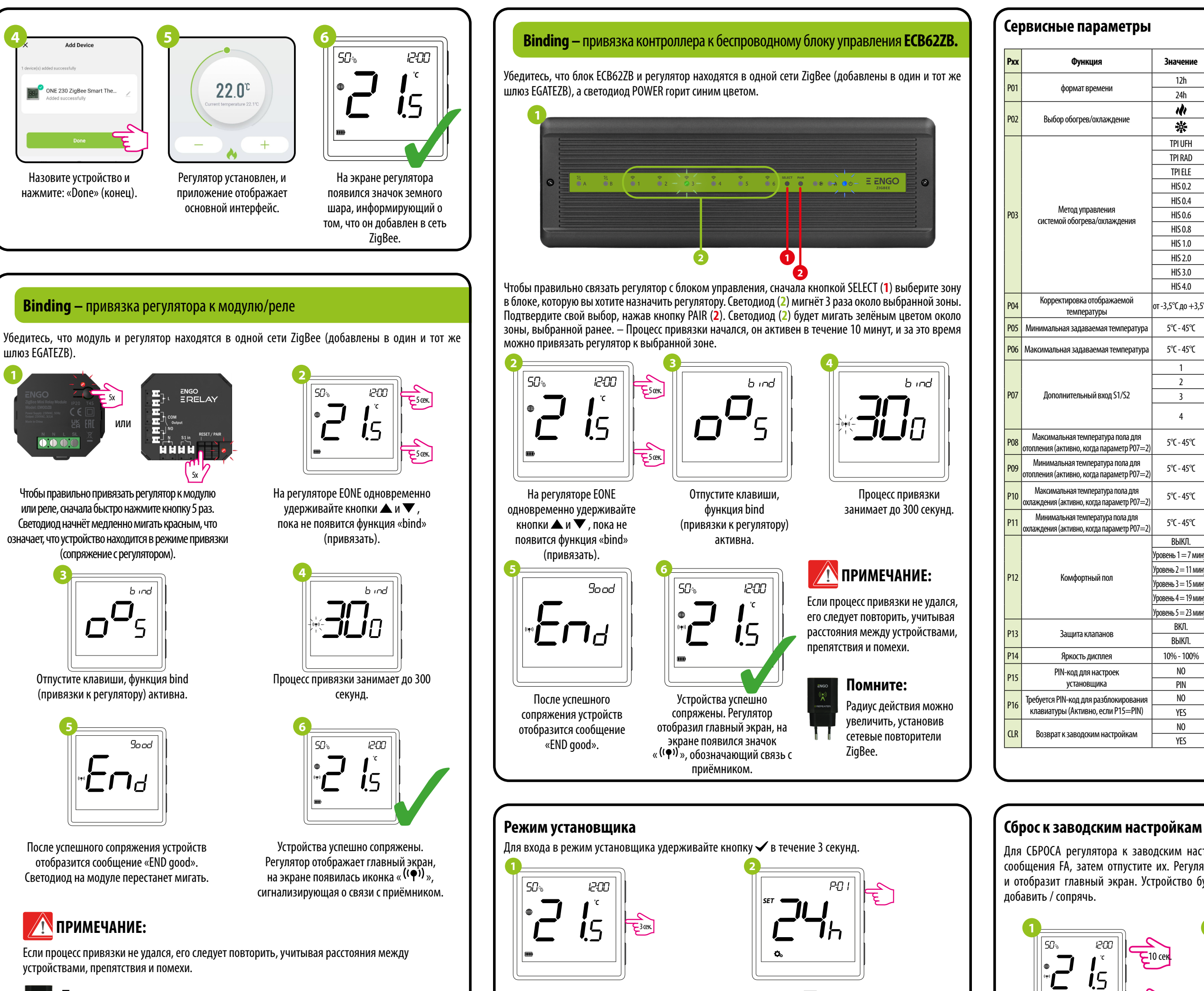

кнопкой $\blacktriangleright$ .

Перемещайтесь между параметрами с помощью кнопок ▲ или ▼. Введите параметр с помощью кнопки  $\checkmark$ . Отредактируйте параметр кнопками  $\blacktriangle$  или  $\checkmark$ . Подтвердите новое значение параметра

### **Помните:**

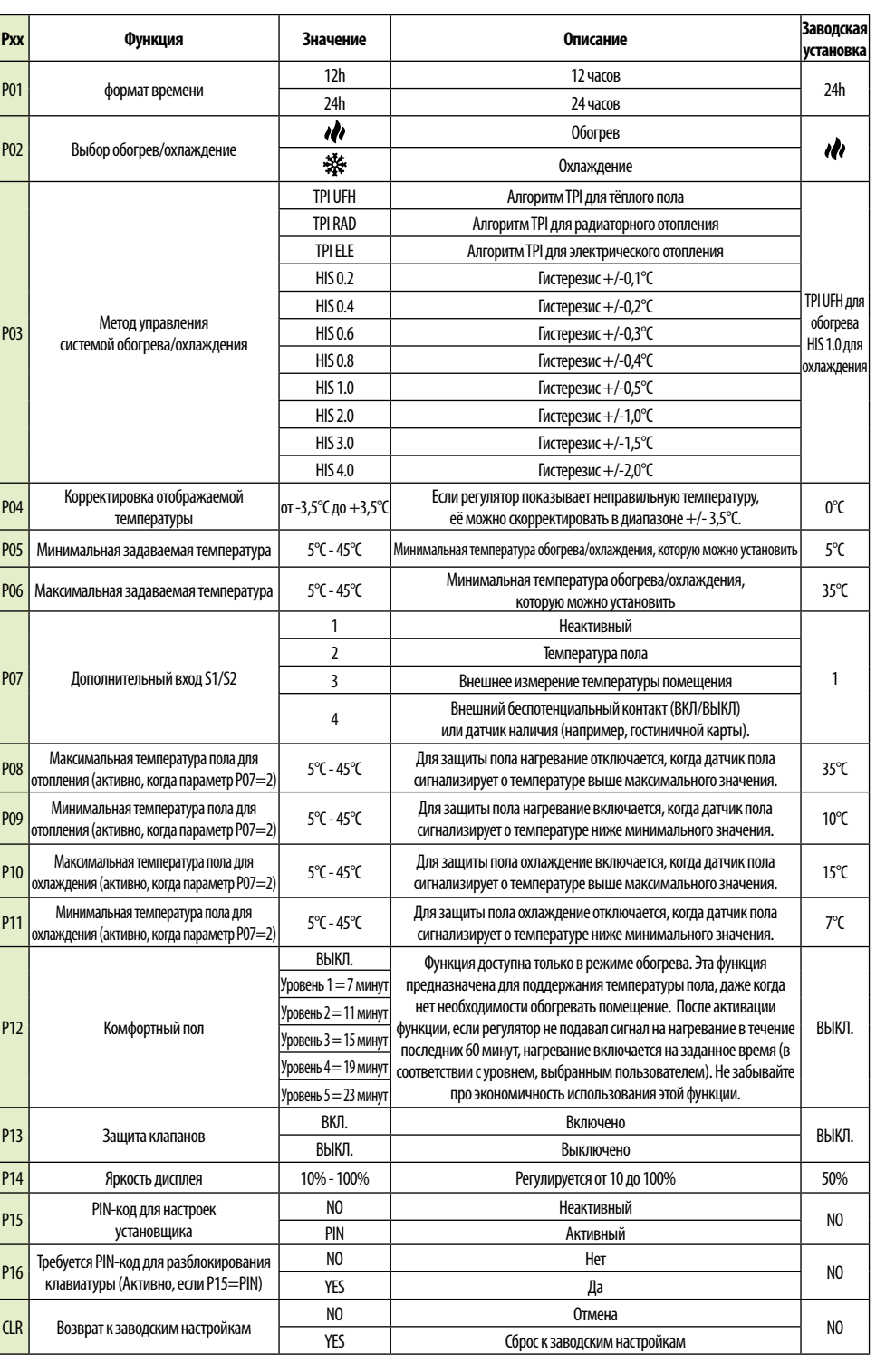